100325 PC 制御

○ PLC と有接点の違い( PLC: プログラマブルロジックコントローラ) 有接点 おりのする キ線を実際につないでいく (線の数が多くなると面倒)

- 
- ・回線の変更が難しい
- ・機器が大きい
- PLC 回路をプログラムとして書き込む (回路の変更が楽) ・小さいスペースで大量のデータを扱える

有接点は動作が目に見えてわかるので不具合などが分かりやすい。PLCのみでは不具合が分かりにくいので有接点 とPLCを組み合わせて使うのがよい。

- ビルディング型 ・値段は高いが増設可能
	- ・変更がしやすい
- ブロック型 ・安いが拡張不能で機能が限定される

・設備の更新が早いものに適している

プログラミング言語

図式(リレーシンボリック語) 専用命令(ロジックシンボリック語)

PLCは2進数しか読めないので、人にもわかるように専用命令がある、昔は人が変換していたが現在ではパソコン が変換してくれる。

PLCプログラミング

GX Developer PCシリーズ FXCPU PCタイプ FX3U(C)

# ■PLC実習

①スイッチを押すと押している間ランプが点灯する回路 [PG001]

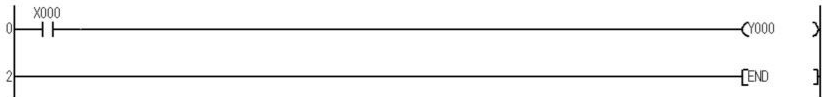

②スイッチを押さないとランプが点灯しており、押すと押している間ランプが消灯する回路 [PG002]

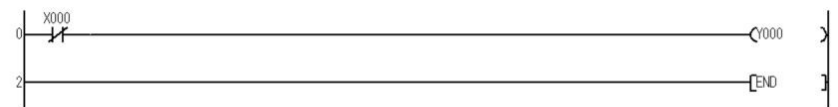

③ランプが点灯するのか確認プルグラム [PG003]

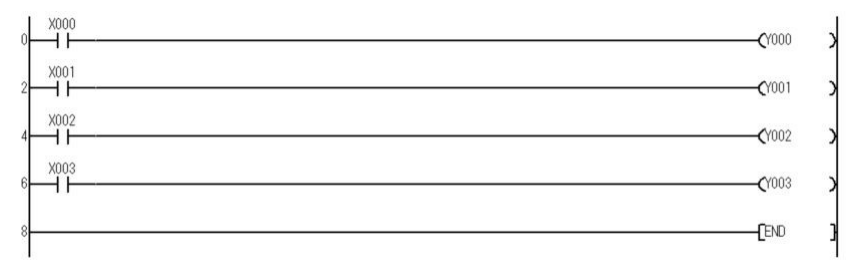

④OR回路 [PG004]

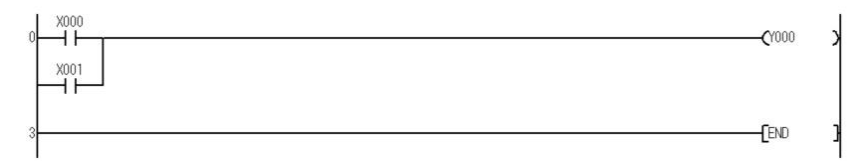

⑤二重コイル(ダメな例) [PG005]

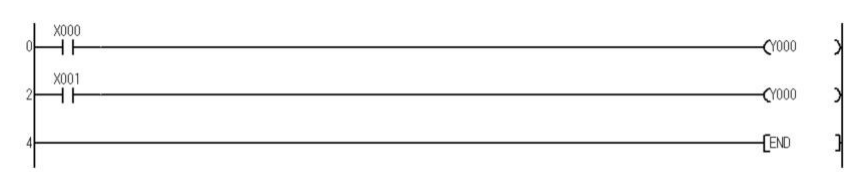

⑥AND回路 [PG006]

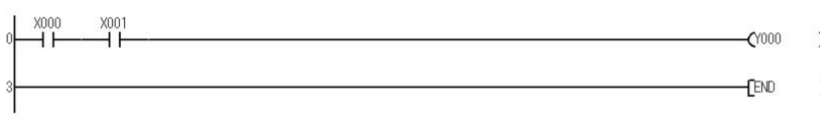

⑦1つのスイッチで2つのランプを点灯させる回路 [PG007]

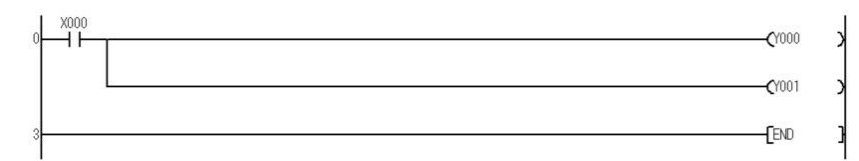

⑧自己保持回路(PB1を押すとPL1が点灯し続ける) [PG008]

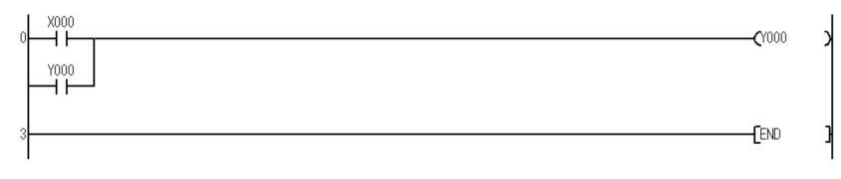

⑨自己保持の停止1 停止優先回路 X1が動作しているとX0を押しても動作しない[PG009]

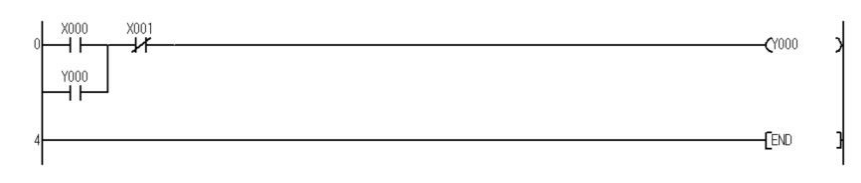

### ⑩自己保持の停止2 動作優先回路 X0を押すとX1が押されていても動作する [PG010]

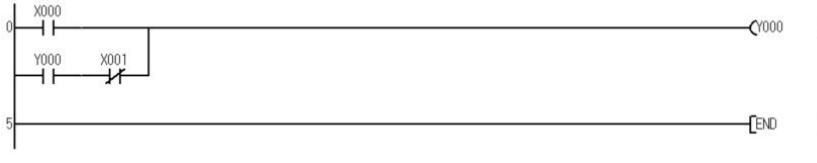

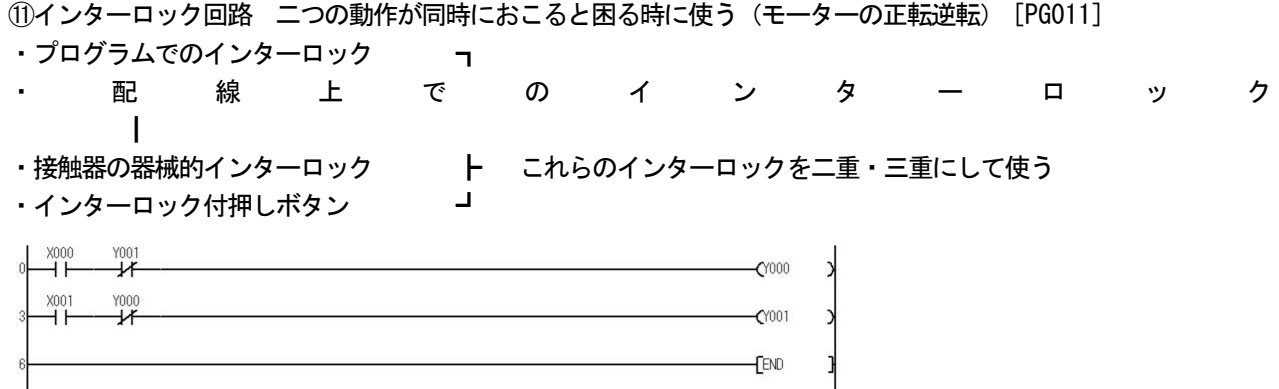

練習問題3 · 3-2

ラダーのステップ数をカウントすると、3のステップは8・3-2のステップは11となり、ステップ数の少ないほ うが好ましい回路となる

100326 PC制御

■PLC実習

○直列優先回路 [ 練習問題 7]

○新入力優先回路 [PG001][PG002][練習問題 8] PG001: スイッチ側での切り替え

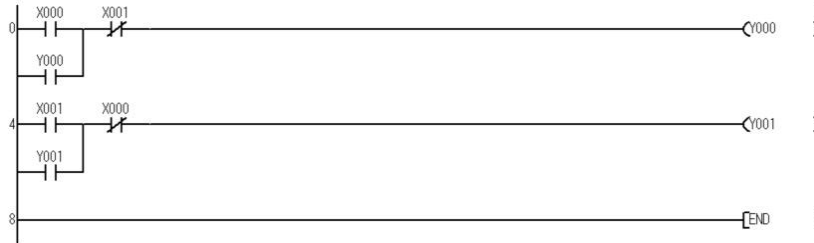

PG002: コイル側での切り替え

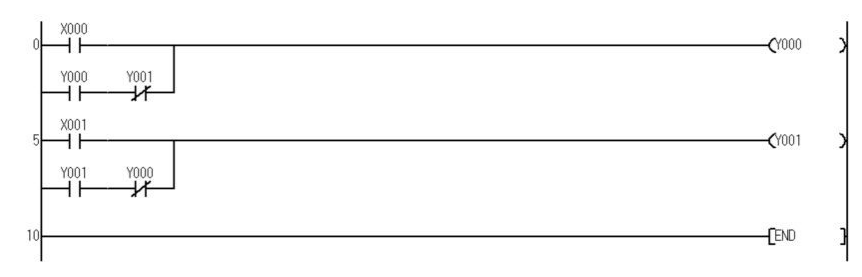

- ○補助リレー [PG003][PG004]
	- ・PLCのプログラム中でだけで使えるリレー
	- ・記号はM(M0・M1・M2・・・・)
	- ・複雑なプログラムの制御に用いる

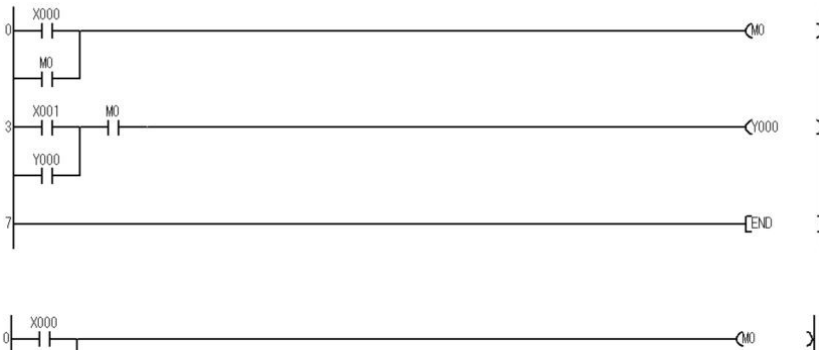

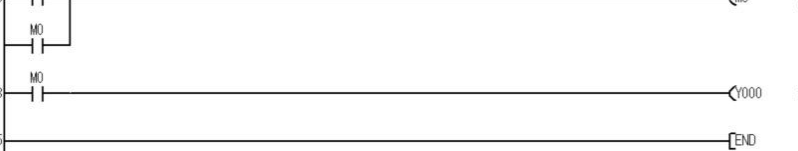

## ○パルス信号発生回路 [PG005]

· パルス信号: 1スキャンだけONする信号

・ PG005: 4スッテップのときはY0はONとなるが、ステップ11以降はM1がOFF状態となりY0はOFFと なる。プログラムの最初のときだけONとなる。

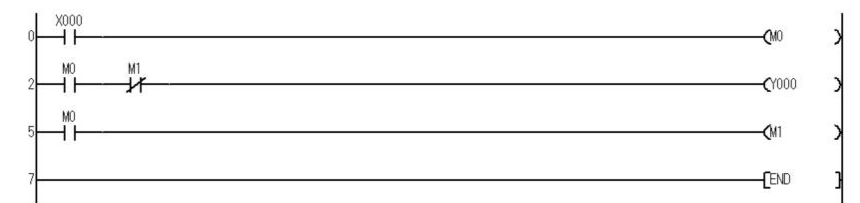

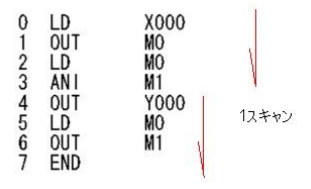

## ○オルタネイト回路 [PG006]

・一つのスイッチで出力の状態を切り替える。

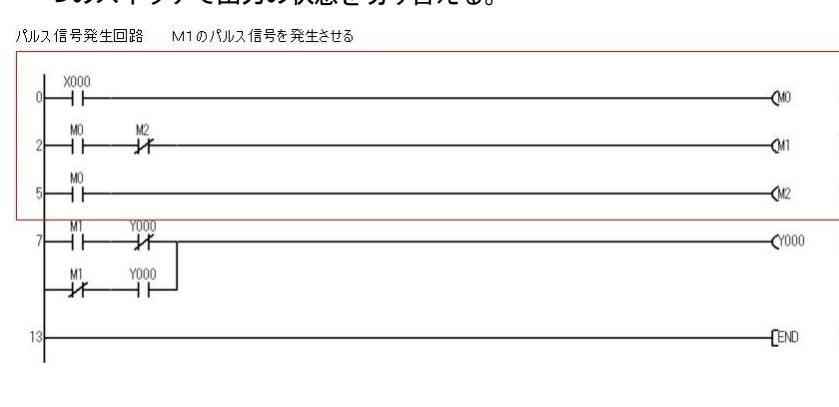

### ○タイマ回路 [PG007]

#### ・タイマは出力リレーと同じように使用できる

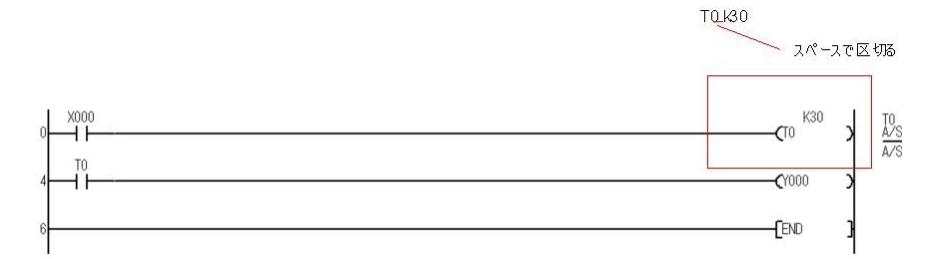

# >PB1を押すと3秒後にPL1が点灯。PB2でリセット [PG008]

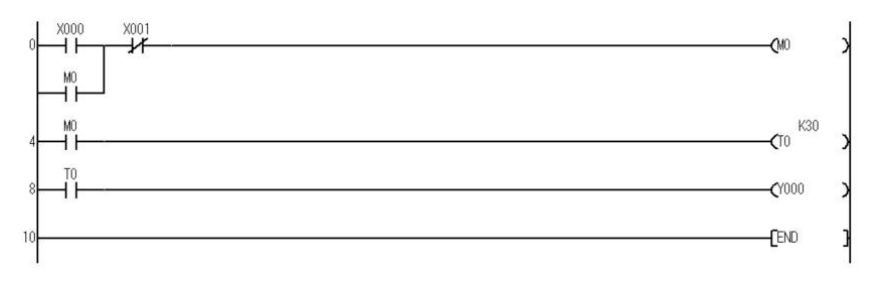

>PB1を押すとPL1が3秒間点灯、再度点灯可能 [PG009]

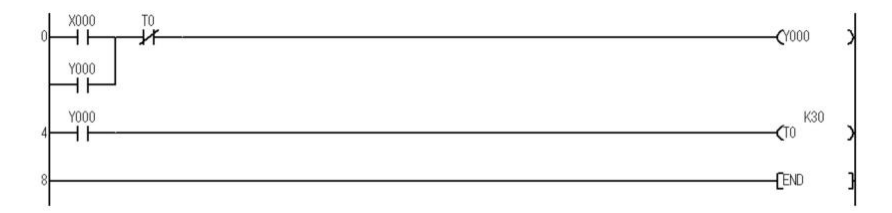

### ○カウンタ回路 [PG010]

・カウンタはカウンタ入力回路とリセット回路が必要

・リセット入力中はカウント入力を受け付けません

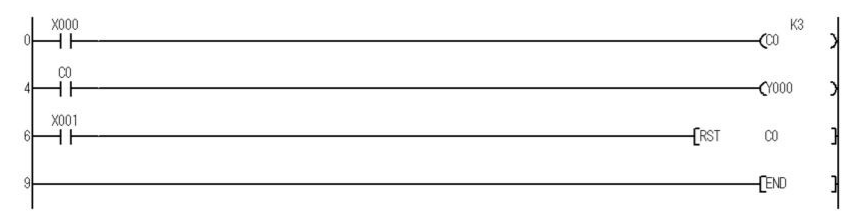

100329 PC制御

■PLC実習

タイムチャートを見て PLC技能検定??

# 100331 PC制御

制御盤 I / O割付付表 2-2

○コンベアを動かすプログラム

・コンベアを左右に動かす [PG001]

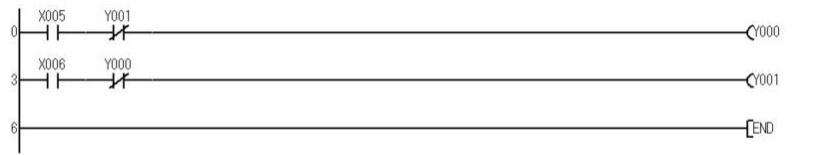

#### ・コンベアが動き続け端で停止 [PG002]

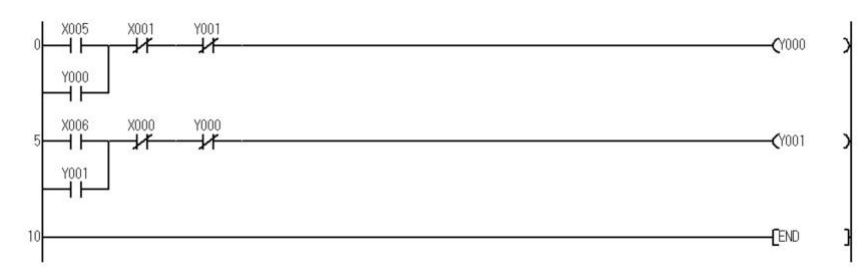

# ・緊急停止ボタンの設置 [PG003]

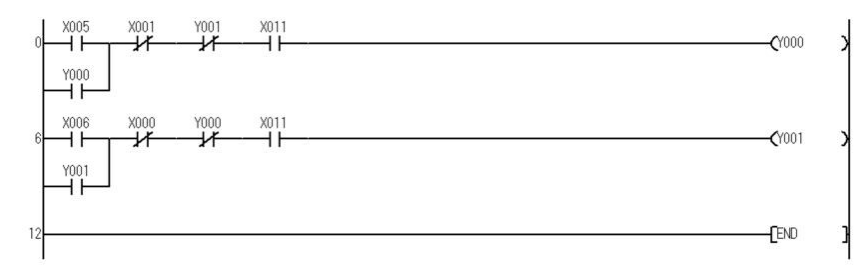

## ■PLC実習

カウンタリセット 一括リセット  $[rst \ c0]$   $\Rightarrow$   $[zrst \ c0 \ c2]$ [rst c1] [rst c2]

100405 PC制御

### ●応用命令

## ○SET命令、RST命令 [PG001]

・SET:入力状態を保持する。自己保持回路とほぼ同じ。 ・RST:SETでONにしたデバイスをOFFにする。

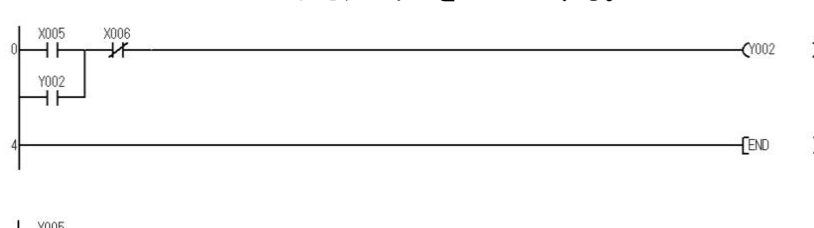

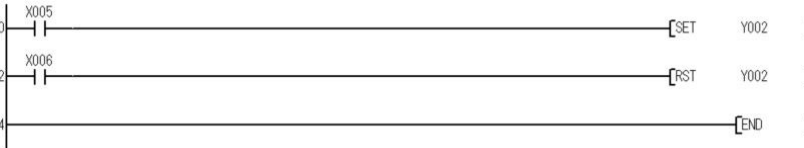

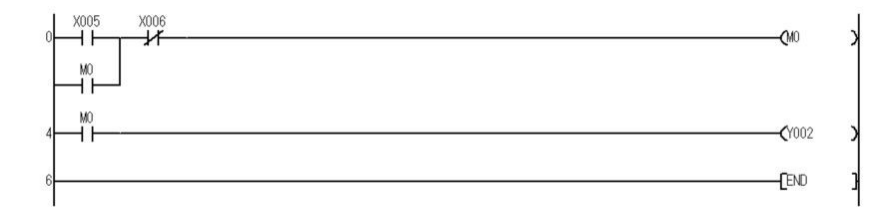

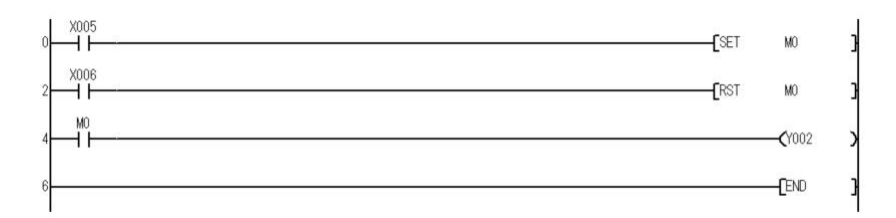

# ○PLS命令、PLF命令 [PG002]

· PLS: 立ち上がりパルス信号発生

### · PLF: 立ち下がりパルス信号発生

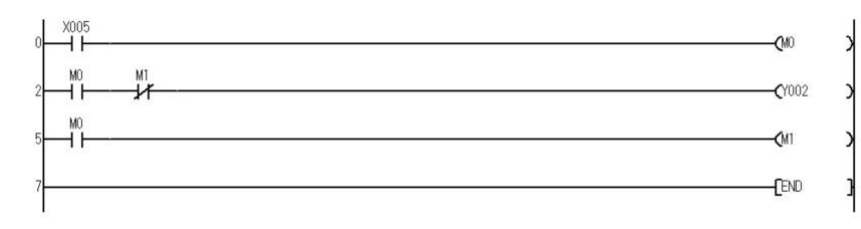

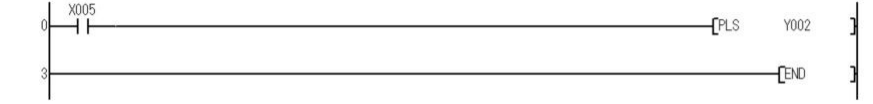

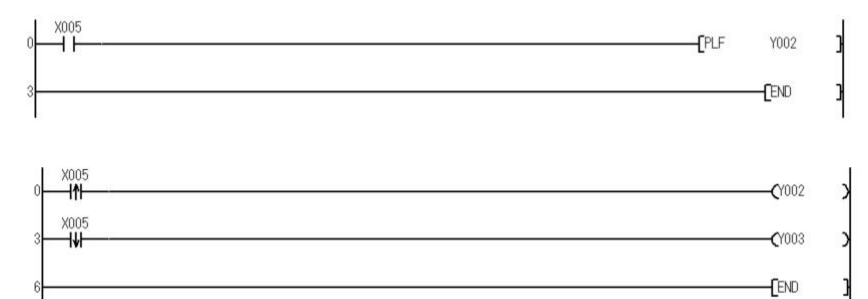

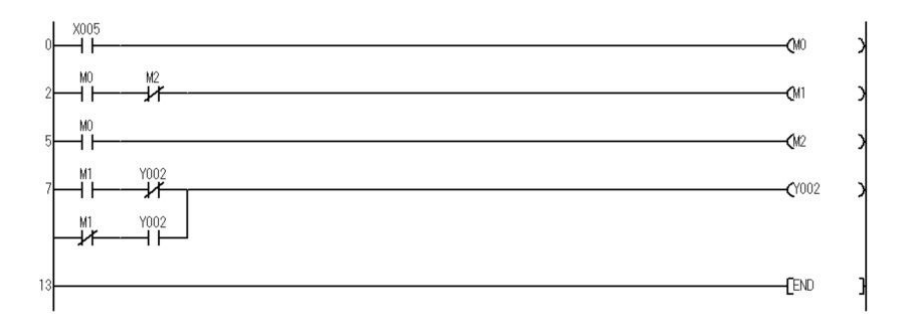

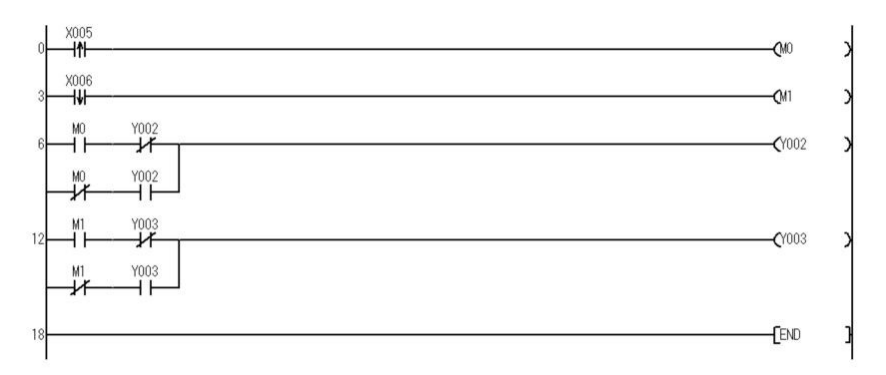

○ALT命令(オルタネイト回路) [PG003]

・ALT:入力のたびに出力の状態を切り替える

· ALTP: パルス信号での切り替え

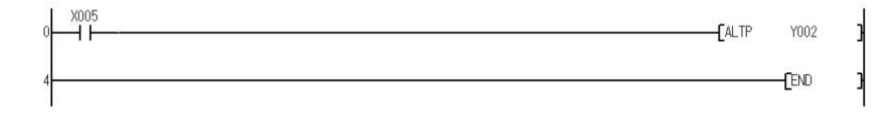

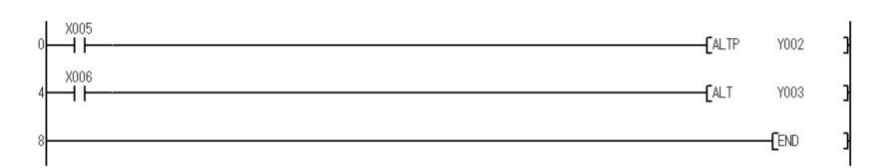

○変換命令

· B I N (バイナリ) 命令 [PG004] >BCD→BINデータ変換命令 >2進化10進数を2進数に変換 >ビットデータ16点 = ワードデバイス1点 >K◆X▼▼ →: 桁数 (1~4) ▼先頭の番地

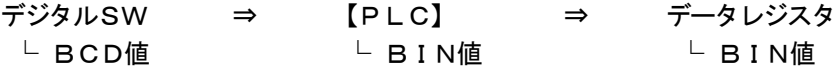

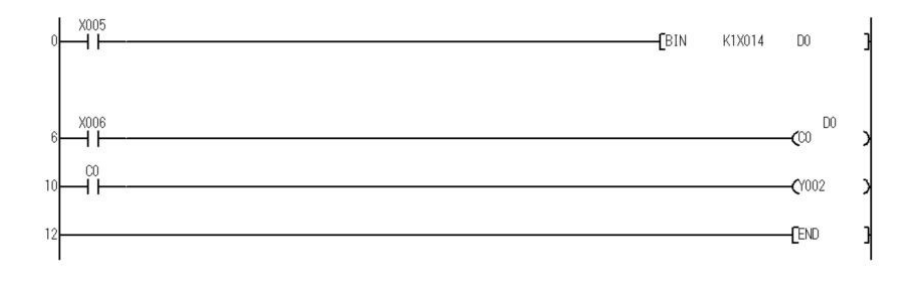

・BCD命令 [PG005]

>BIN→BCDデータ変換命令

>2進数を2進化10進数に変換

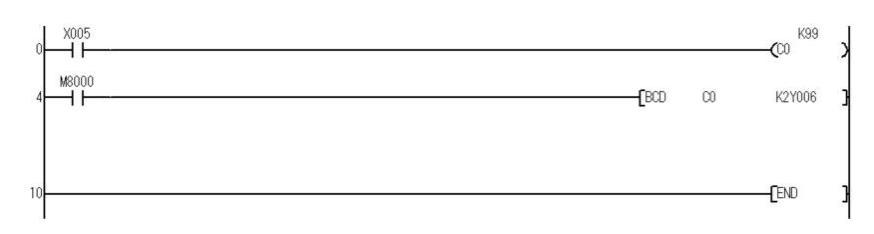

## ○転送命令

**・MOV(P)命令 [PG006]** >16ビットデータ転送

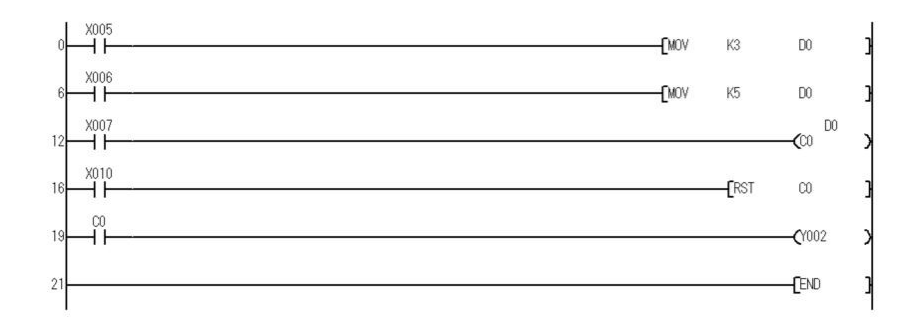

## ○比較演算命令 [PG007]

・条件成立により導通を行う

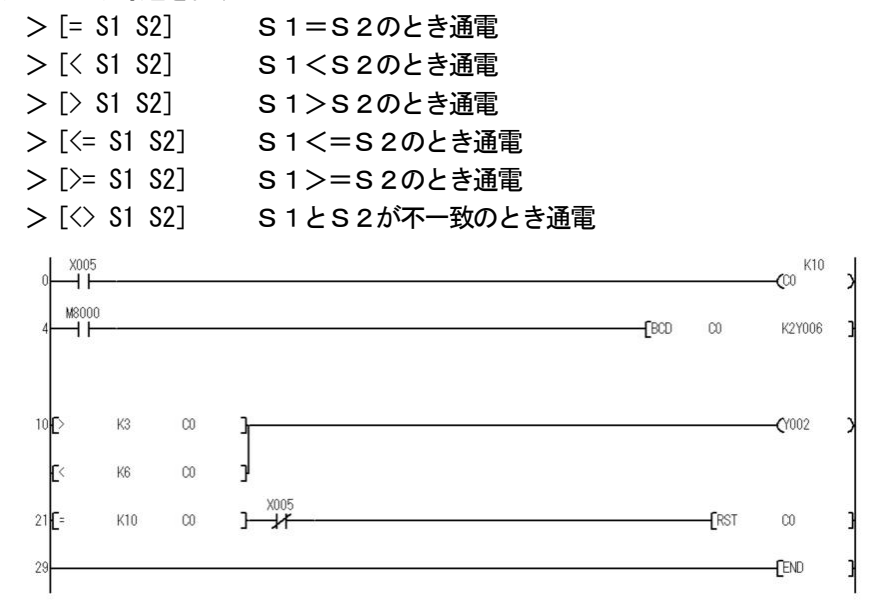

・加減算を行う(ADD(P)、SUB(P)命令) [PG008]

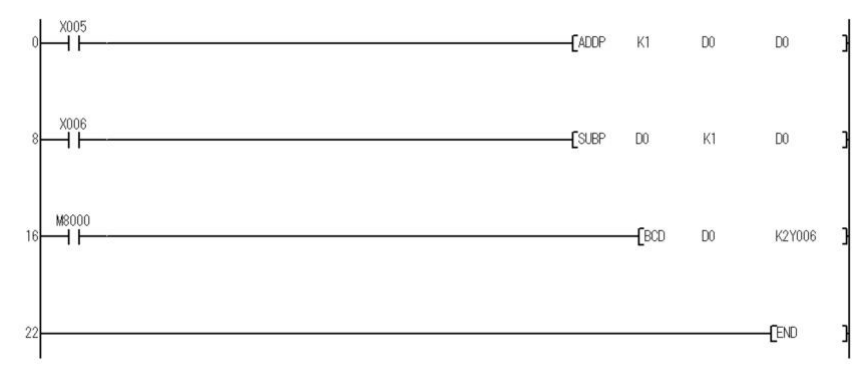

・乗除算を行う(MUL(P)、DIV(P)命令) [PG009]

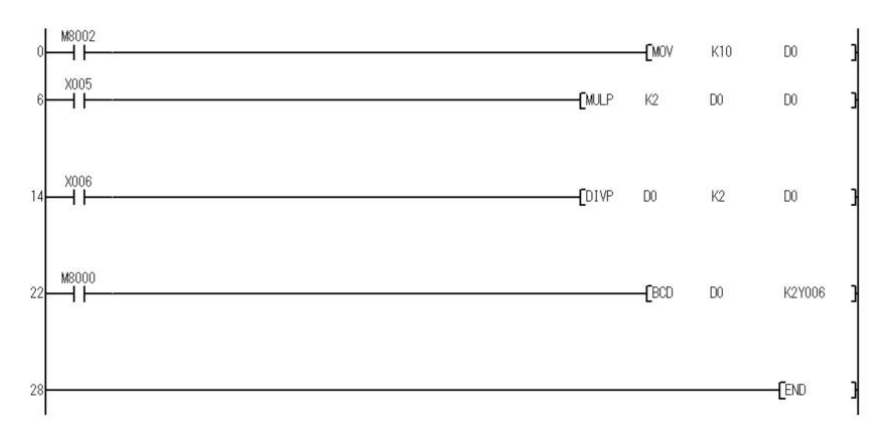

・乗除算命令を使うときの注意

>乗除算命令を使うとき、データレジスタ(D)は連続した2つのデバイス(D,D+ 1) が必要となる >乗算

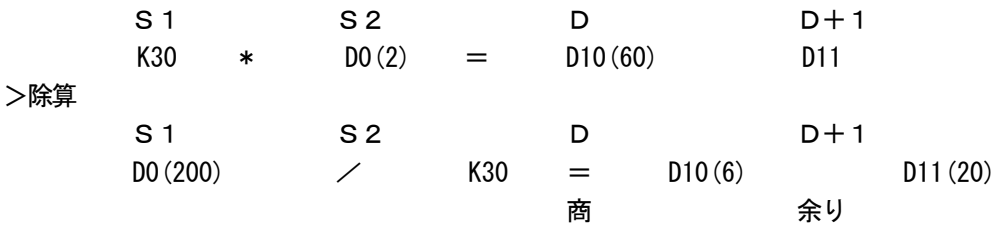

○特殊リレー

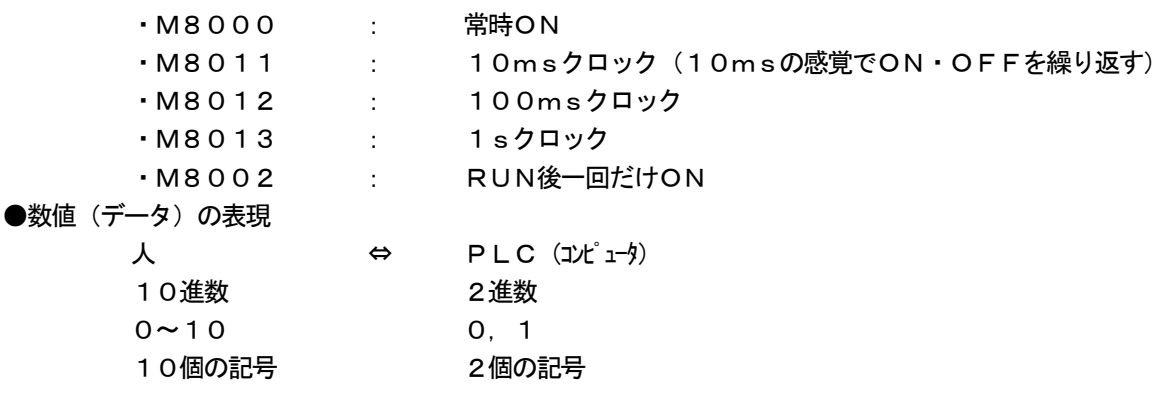

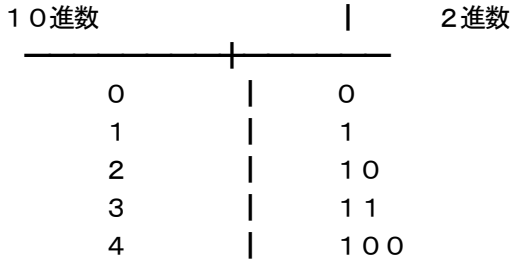

1011 0111 0010 0011 ┗1ビット ┗━━━━━━━━┛1バイト(8ビット) ┗━━━━━━━━━━━━━━━━━━━━━┛1ワード(16ビット) ○PLCで扱う数値 ・数値データ:2進数16桁(16ビット) 人 ⇔ PLC(コンピュータ) 10進数 2進化10進数(BCD) 16進数 2進数(BIN ) ・データレジスタ >PLC内で数値を格納するメモリ  $-10$ 進数:  $-32768$  ~ +32767 ■ 16進数: 0000 ~ FFFF  $\geq$ 記号D $($ DO、D1、D2・・・) >一度格納したデータは次のデータを格納するまで保持 ┏━━━━┳━━━━┳━━━━┳━━━━┓ ・D0 ┃○○○○┃○○○○┃○○○○┃○○○○┃ ┗━━━━┻━━━━┻━━━━┻━━━━┛ ↑1か0を格納。16個分で2^16の表現方法がある 2^16=65536 ・2進化10進数 >10進数1桁を2進数4ビットで表す 10進数 ┃ 2進化10進数 ━━━━━━━━╋━━━━━━━━━━━━━ 0 ┃ 0000 1 ┃ 0001 2 ┃ 0010 3 ┃ 0011 4 ┃ 0100 5 ┃ 0101 6 ┃ 0110 7 ┃ 0111 8 ┃ 1000 9 ┃ 1001 10 | 0 0 0 1 0 0 0 0 0 11 | 0 0 0 1 0 0 0 0 1 12 | 0 0 0 1 0 0 0 1 0 13 | 0 0 0 1 0 0 0 1 1 14 | 0 0 0 1 0 0 1 0 0 ━━━━━━━━╋━━━━━━━━━━━━━ 15 | 0 0 0 1 0 1 0 1 ┗━━┛ ┗━━┛ **L** 1 **L** 5

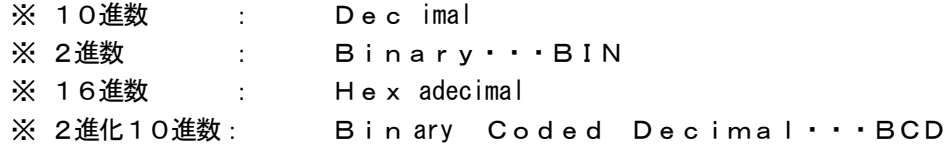